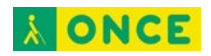

# **ACCESIBILIDAD iPadOS 14 SIRI**

### ÍNDICE

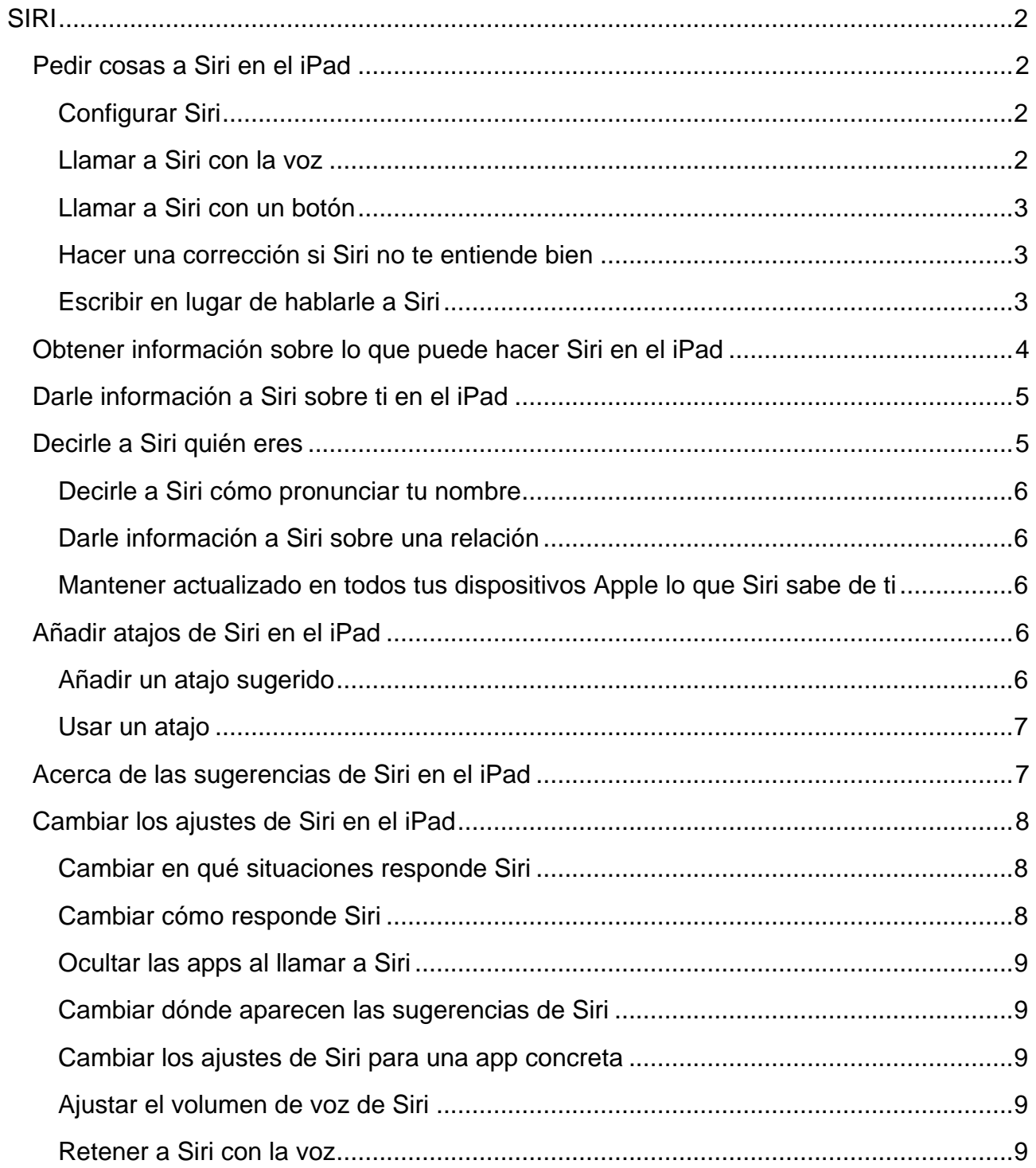

<span id="page-1-0"></span>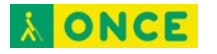

**SIRI**

### <span id="page-1-1"></span>**Pedir cosas a Siri en el iPad**

Hablar con Siri es una forma rápida de hacer las cosas. Pídele a Siri que traduzca una frase, ponga un temporizador, busque un lugar, informe sobre el tiempo y más. Cuanto más usas Siri, mejor comprende lo que necesitas<sup>1</sup>.

Para utilizar Siri, el iPad debe estar conectado a internet. Pueden aplicarse tarifas de telefonía móvil.

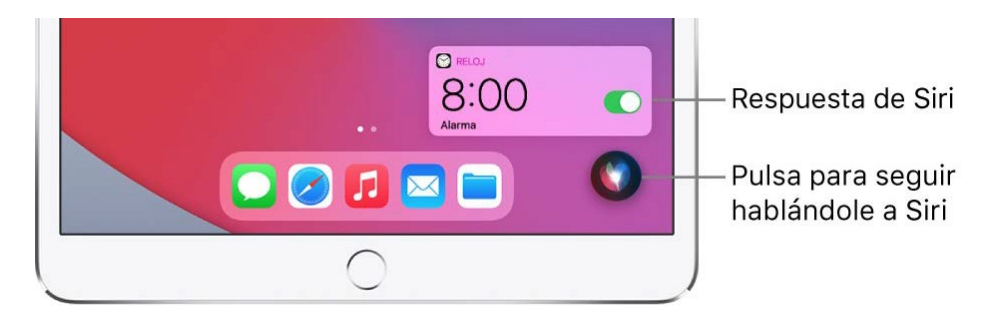

### <span id="page-1-2"></span>**Configurar Siri**

Si no configuraste Siri al configurar el iPad, ve a Ajustes  $\bullet$  > Siri y Buscar. A continuación, realiza cualquiera de las siguientes operaciones:

- Si quieres llamar a Siri con tu voz: Activa "Al oír 'Oye Siri'".
- *Si quieres llamar a Siri con un botón:* Activa "Botón de inicio para abrir Siri" (en los iPad con botón de inicio) o "Pulsar el botón superior para abrir Siri" (en otros modelos de iPad).

#### <span id="page-1-3"></span>**Llamar a Siri con la voz**

Cuando llamas a Siri con tu voz, Siri responde en voz alta.

1. Di "Oye Siri" y haz una pregunta a Siri o pídele que haga algo.

Por ejemplo, di algo como: "Oye Siri, ¿qué tiempo hará hoy?" u "Oye Siri, pon una alarma a las 8 de la mañana".

2. Para hacer otra pregunta o pedir otra cosa, di "Oye Siri" de nuevo o pulsa

*Nota:* Para evitar que el iPad responda a "Oye Siri", coloca el iPad boca abajo o ve a Ajustes > Siri y Buscar. A continuación, desactiva "Escuchar 'Oye Siri'".

-

<span id="page-1-4"></span><sup>1</sup> Documentación extraída de la página web de Apple.

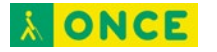

También puedes decir "Oye Siri" para llamar a Siri mientras llevas puestos unos AirPods Pro o AirPods (2.ª generación).

### <span id="page-2-0"></span>**Llamar a Siri con un botón**

Cuando llamas a Siri con un botón y el iPad está en silencio, Siri responde en silencio.

- 1. Realiza una de las siguientes operaciones:
	- *En un iPad con botón de inicio:* Mantén pulsado el botón de inicio.
	- *En otros modelos de iPad:* Mantén pulsado el botón superior.
	- *EarPods con Remote y micrófono:* (Disponibles por separado) Mantén pulsado el botón central o de llamada.
- 2. Cuando aparezca Siri, hazle una pregunta o pídele que haga algo.

Por ejemplo, di algo como: "¿Cuánto es el 18 % de 225?" o "Ajusta el temporizador a 3 minutos".

3. Para hacer otra pregunta o pedir otra cosa, pulsa  $\bigcirc$ .

También puedes llamar a Siri al pulsar dos veces o mantener pulsados los AirPods.

#### <span id="page-2-1"></span>**Hacer una corrección si Siri no te entiende bien**

- *Reformular la petición:* Pulsa **(\*** y, a continuación, expresa tu petición de otra forma.
- *Deletrear parte de la petición:* Pulsa  $\bullet$  y repite la petición deletreando las palabras que Siri no ha entendido. Por ejemplo, di "Llamar" y después deletrea el nombre de la persona.
- Cambiar un mensaje antes de enviarlo: Di: "Cámbialo".
- *Editar la petición con texto:* Si ves tu solicitud en pantalla, puedes editarla. Pulsa la solicitud y, a continuación, usa el teclado en pantalla.

### <span id="page-2-2"></span>**Escribir en lugar de hablarle a Siri**

- 1. Ve a Ajustes  $\circledast$  > Accesibilidad > Siri y, a continuación, activa "Escribir a Siri".
- 2. Para hacer una petición, llama a Siri e interactúa con Siri utilizando el teclado y el campo de texto para hacerle una pregunta a Siri o pedirle que haga algo.

Siri se ha diseñado para mantener protegida tu información y puedes escoger lo que quieres compartir.

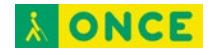

## <span id="page-3-0"></span>**Obtener información sobre lo que puede hacer Siri en el iPad**

Usa Siri en el iPad para obtener información y realizar tareas. Siri y su respuesta aparecen superpuestas sobre lo que estás haciendo, lo cual te permite consultar la información en pantalla.

Siri es interactiva. Cuando Siri muestra un enlace web, puedes pulsarlo para ver más información en tu navegador web por omisión. Cuando la respuesta de Siri en pantalla incluye botones o controles, puedes pulsarlos para realizar alguna otra acción. Además, puedes pulsar Siri de nuevo para hacer otra pregunta o pedirle que haga una tarea adicional por ti.

- *Encontrar respuestas a tus preguntas:* Busca información en la web, obtén resultados deportivos, cálculos aritméticos y mucho más. Di algo como: "Oye Siri, ¿cómo se forma un arcoíris?", "Oye Siri, ¿cómo quedó ayer el Barcelona?" u "Oye Siri, ¿cuál es la derivada del coseno de x?"
- *Realizar tareas con apps en el iPad:* Usa Siri para controlar las apps con tu voz. Por ejemplo, para crear un evento en Calendario, di algo como "Oye Siri, programa una reunión con Gabriel a las 9 de la mañana" y para añadir un ítem a Recordatorios, di algo como "Oye Siri, añade calabacines y ajo a la lista de la compra".

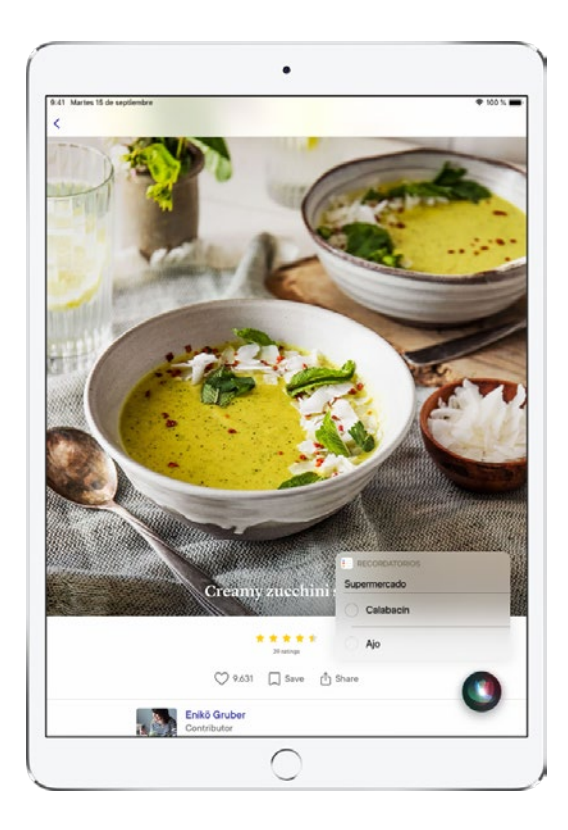

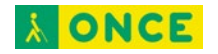

- *Escuchar las novedades del día:* Di algo como: "Oye Siri, informe personal". Siri te dará la información meteorológica, las noticias, tus recordatorios, tus eventos del calendario y mucho más.
- *Enviar y responder a mensajes:* Di algo como: "Oye Siri, envíale un mensaje a Eli que diga que quedamos mañana a las 8" u "Oye Siri, responde me alegro mucho por ti". Puedes usar Siri incluso para enviar mensajes de audio.

Si conectas los AirPods (AirPods Pro y AirPods de 2.ª generación) al iPad y llega un mensaje, Siri te puede leer el mensaje, incluso si el iPad está bloqueado. Siri te escuchará después de leer los mensajes para que puedas responder sin decir "Oye Siri".

• *Traducir idiomas:* Di algo como: "Oye Siri, ¿cómo se dice 'gracias' en chino?" u "Oye Siri, ¿qué idiomas puedes traducir?"

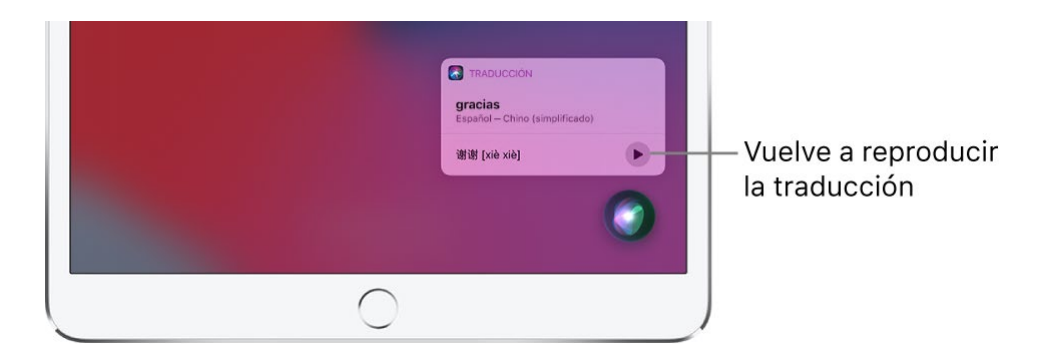

- *Reproducir una emisora de radio:* Di algo como: "Oye Siri, pon Radio 3" u "Oye Siri, pon Radio Nacional".
- *Dejar que Siri te muestre más ejemplos:* Di algo como: "Oye Siri, ¿qué puedes hacer?"

Encontrará más ejemplos por toda esta guía. Para obtener más información sobre Siri, ve al sitio web de Siri para [España](https://www.apple.com/es/siri) o [México.](https://www.apple.com/mx/siri)

### <span id="page-4-0"></span>**Darle información a Siri sobre ti en el iPad**

Si das información a Siri sobre ti -como dónde trabajas, dónde vives y con quién te relacionas-, puedes obtener un servicio más personalizado. Por ejemplo, puedes decir "Enviar un mensaje a mi marido" y "FaceTime con mamá".

### <span id="page-4-1"></span>**Decirle a Siri quién eres**

- 1. Abre Contactos <sup>1</sup> y rellena tus datos de contacto.
- 2. Ve a Ajustes  $\circledast$  > Siri y Buscar > Mi información. A continuación, pulsa tu nombre.

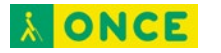

### <span id="page-5-0"></span>**Decirle a Siri cómo pronunciar tu nombre**

Di algo como: "Oye Siri, aprende a pronunciar mi nombre".

#### <span id="page-5-1"></span>**Darle información a Siri sobre una relación**

Di algo como: "Oye Siri, Sandra Pérez es mi mujer" u "Oye Siri, Aurora García es mi madre".

### <span id="page-5-2"></span>**Mantener actualizado en todos tus dispositivos Apple lo que Siri sabe de ti**

En cada dispositivo, ve a Ajustes  $\circledcirc$ e inicia sesión con el mismo ID de Apple.

Si usas iCloud, tus ajustes de Siri se mantendrán actualizados en todos tus dispositivos Apple usando la encriptación de punto a punto. Si configuras "Oye Siri", también se mantiene actualizada una pequeña muestra de tu solicitud usando la encriptación de punto a punto para mejorar el reconocimiento personalizado de "Oye Siri" en cada dispositivo.

Para impedir que la información de Siri se actualice entre el iPad y tus demás dispositivos, ve a Ajustes > [*tu nombre*] > iCloud y, a continuación, desactiva Siri.

*Nota:* Siri utiliza la función de localización cuando las peticiones que le haces requieren que conozca cuál es tu ubicación. Cuando se activan los servicios de localización, la ubicación del dispositivo en el momento de realizar la petición se enviará a Apple para ayudar a mejorar la precisión de las respuestas de Siri y Dictado.

### <span id="page-5-3"></span>**Añadir atajos de Siri en el iPad**

Algunas apps ofrecen atajos para realizar con Siri cosas que haces a menudo. Por ejemplo, una app de viajes puede permitirte ver tu siguiente viaje con solo preguntarle a Siri "¿Cuál es mi próximo destino?".

### <span id="page-5-4"></span>**Añadir un atajo sugerido**

Pulsa "Añadir a Siri" cuando veas una sugerencia de atajo y, a continuación, sigue las instrucciones que aparecen en pantalla para grabar la frase que elijas para realizar el atajo.

También puedes usar la app Atajos para crear un nuevo atajo que utilice Siri, o bien para gestionar, volver a grabar y eliminar los atajos de Siri existentes. Consulta el Manual del usuario de Atajos para [España](https://support.apple.com/es-es/guide/shortcuts/welcome/ios) o [México.](https://support.apple.com/es-mx/guide/shortcuts/welcome/ios)

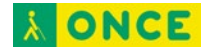

#### <span id="page-6-0"></span>**Usar un atajo**

Llama a Siri y, a continuación, di la frase del atajo.

En función de tus rutinas y de cómo usas tus apps, Siri también sugiere atajos en la pantalla de inicio, en la pantalla bloqueada y cuando inicias una búsqueda. Para desactivar las sugerencias de atajos de una app, ve a Ajustes  $\bullet$  > "Siri y Buscar", pulsa la app y, a continuación, desactiva "Sugerir atajos para la app" en la pantalla de inicio, en la pantalla bloqueada o ambas.

### <span id="page-6-1"></span>**Acerca de las sugerencias de Siri en el iPad**

Siri hace sugerencias sobre las cosas que quizás quieras hacer a continuación, como confirmar una cita o enviar un correo electrónico, en función de tus rutinas y de cómo usas tus apps. Por ejemplo, es posible que Siri pueda ayudarte cuando realices cualquiera de las siguientes acciones:

- *Echar un vistazo a la pantalla bloqueada o iniciar una búsqueda:* A medida que Siri vaya aprendiendo tus rutinas, recibirás justo las sugerencias que necesitas en el momento oportuno.
- *Al crear eventos y mensajes de correo:* Cuando empieces a añadir personas a un mensaje de correo o evento de calendario, Siri te sugerirá contactos que has incluido en mensajes de correo o eventos anteriores.
- *Al salir para acudir a un evento:* Si el evento del calendario incluye una localización, Siri evalúa las condiciones del tráfico y te dice cuándo tienes que irte.
- *Ver el estado de tu vuelo:* Si tienes una tarjeta de embarque en Mail, Siri muestra el estado de tu vuelo en Mapas. Puedes pulsar la sugerencia cuando quieras empezar a obtener indicaciones para ir al aeropuerto.
- *Al escribir:* A medida que escribes, Siri puede sugerirte títulos de películas, lugares o cualquier otra cosa que hayas consultado recientemente en el iPad. Si le dices a un amigo que estás de camino, Siri incluso puede decirle la hora de llegada estimada.
- *Al buscar en Safari:* Siri sugiere sitios web y otros datos en el campo de búsqueda a medida que escribes.

(iPad Air 2 y modelos posteriores) Encima del teclado, Siri también sugiere palabras y frases basadas en lo que estabas leyendo.

- *Al confirmar una cita o reservar un vuelo en un sitio web de viajes:* (iPad Air 2 y posterior) Siri te pregunta si quieres añadirlo al calendario.
- *Al leer artículos de News:* A medida que aprende qué temas te interesan, Siri te hace sugerencias en News.

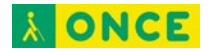

Para cambiar los ajustes de las sugerencias de Siri, consulta Cambiar los ajustes de Siri [en el iPad.](#page-7-0)

Tus datos personales —que están encriptados y son confidenciales— se mantienen actualizados en todos tus dispositivos en los que hayas iniciado sesión usando el mismo ID de Apple. A medida que Siri va conociéndote en un dispositivo, mejora tu experiencia con Siri en los demás. Si no quieres que la personalización de Siri se actualice en todos tus dispositivos, puedes desactivar Siri en los ajustes de iCloud.

### <span id="page-7-0"></span>**Cambiar los ajustes de Siri en el iPad**

Puedes cambiar la voz de Siri, impedir el acceso a Siri con el dispositivo bloqueado, etc.

### <span id="page-7-1"></span>**Cambiar en qué situaciones responde Siri**

Ve a Ajustes Siri y Buscar. A continuación, realiza cualquiera de las siguientes operaciones:

- *Impedir que Siri responda al comando de voz "Oye Siri":* Desactiva "Al oír 'Oye Siri'".
- *Impedir que Siri responda al botón superior o de inicio:* Desactiva "Botón de inicio para abrir Siri" (en los iPad con botón de inicio) o "Pulsar el botón superior para abrir Siri" (en otros modelos de iPad).
- *Impedir el acceso a Siri cuando el iPad esté bloqueado:* Desactiva "Siri con pantalla bloqueada".
- *Cambiar a qué idioma responde Siri:* Pulsa Idioma y, a continuación, selecciona un nuevo idioma.

También puedes llamar a Siri escribiendo. Consulta [Escribir en lugar de hablarle a Siri.](#page-2-2)

### <span id="page-7-2"></span>**Cambiar cómo responde Siri**

Ve a Ajustes Siri y Buscar. A continuación, realiza cualquiera de las siguientes operaciones:

- *Cambiar la voz de Siri:* Pulsa "Voz de Siri" y selecciona una voz masculina o femenina para Siri, o cambia el acento (no disponible en todos los idiomas).
- *Cambiar en qué situaciones da Siri respuestas de voz:* Pulsa "Respuestas de Siri" y, a continuación, selecciona una opción en "Respuestas de voz".
- *Ver siempre la respuesta de Siri en pantalla:* Pulsa "Respuestas de Siri" y, a continuación, activa "Mostrar transcripción de Siri".
- *Ver tu solicitud en pantalla:* Pulsa "Respuestas de Siri" y, a continuación, activa "Mostrar transcripción de peticiones".

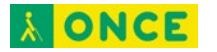

### <span id="page-8-0"></span>**Ocultar las apps al llamar a Siri**

Si no quieres que la app activa siga visible detrás de Siri, ve a Ajustes  $\circledast$  > Accesibilidad > Siri y, a continuación, desactiva "Mostrar las apps detrás de Siri".

#### <span id="page-8-1"></span>**Cambiar dónde aparecen las sugerencias de Siri**

Ve a Ajustes Siri y Buscar. A continuación, activa o desactiva cualquiera de las siguientes opciones:

- Sugerencias al realizar búsquedas
- Sugerencias en pantalla bloq.
- Sugerencias en pantalla de inicio
- Sugerencias al compartir

### <span id="page-8-2"></span>**Cambiar los ajustes de Siri para una app concreta**

Puedes cambiar los ajustes de ["Sugerencias de Siri"](#page-6-1) y ["Atajos de Siri"](#page-5-3) para cualquier app.

Ve a Ajustes  $\circledast$  > "Siri y Buscar" y, a continuación, selecciona una app.

#### <span id="page-8-3"></span>**Ajustar el volumen de voz de Siri**

Puedes decir algo como "Sube el volumen" o "Baja el volumen".

O bien usa los botones de volumen.

#### <span id="page-8-4"></span>**Retener a Siri con la voz**

Ve a Ajustes  $\circledast$  > "Siri y Buscar", desactiva "Al oír 'Oye Siri'" y, a continuación, activa "Al oír 'Oye Siri'" de nuevo.

Para cambiar los ajustes de accesibilidad de Siri, consulta [Utilizar funciones de](https://support.apple.com/es-es/guide/ipad/ipadd58b8673/14.0/ipados/14.0)  [accesibilidad con Siri en el iPad.](https://support.apple.com/es-es/guide/ipad/ipadd58b8673/14.0/ipados/14.0)